## Teams Meeting Recordings

Changing Expiry

Find your team meeting recording.

Click on "…" of the video and go to "Open in Stream"

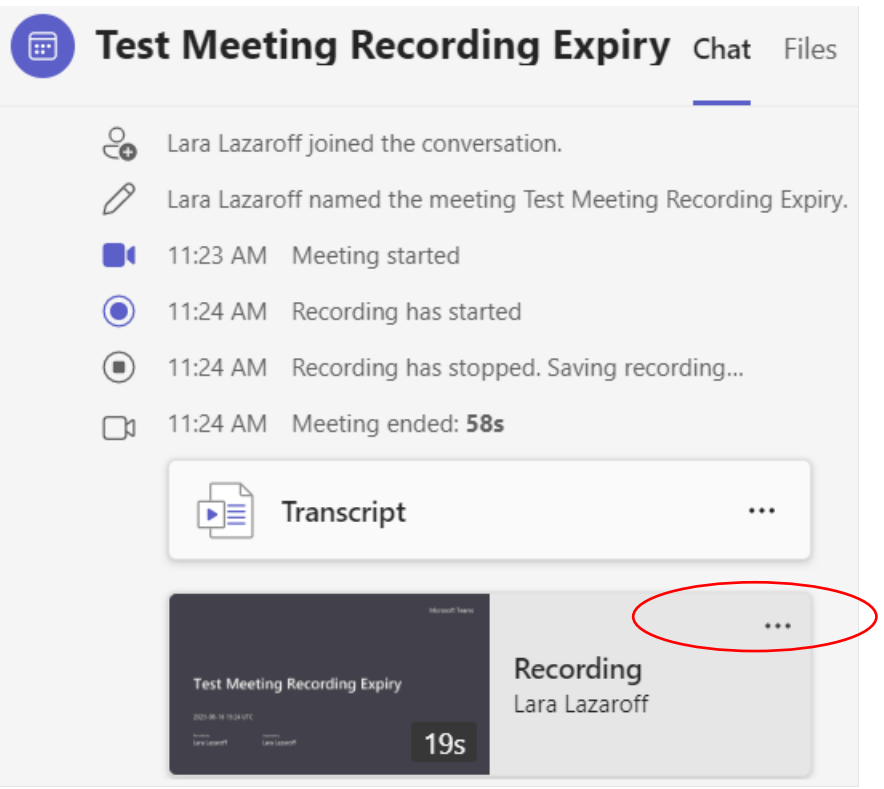

At the bottom of the video some information appears. In this example, the video has "No expiration". Change that to a date of your choice.

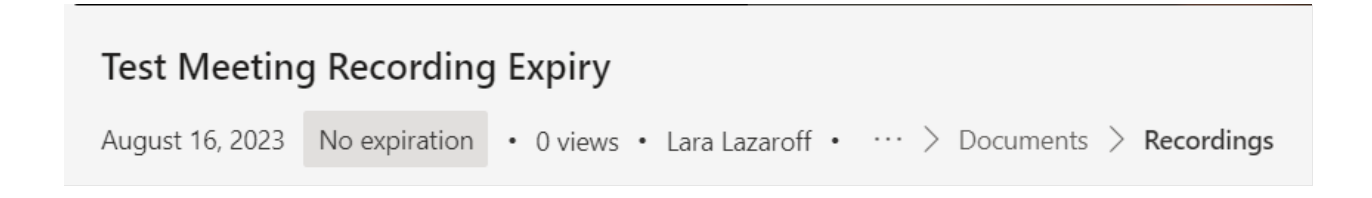

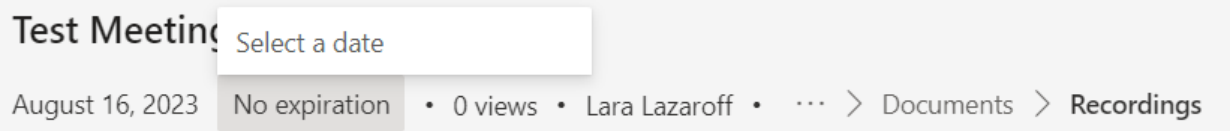

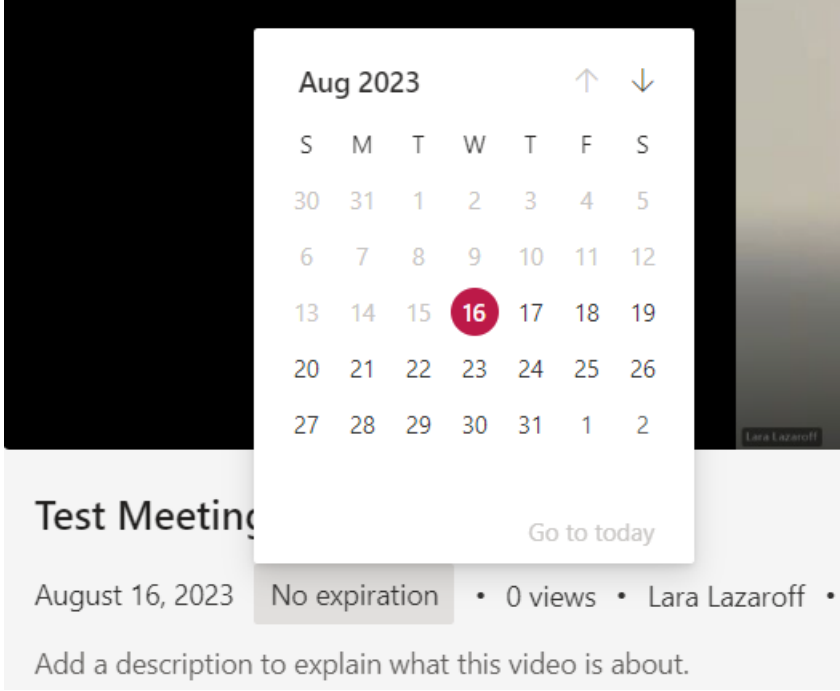

The video will now be set to the expiry of your choosing.